# **Preparing for the Installation**

This section of the documentation provides installation preparation information for Adabas Review in BS2000 operating system environments.

The installation of Software AG products is performed by installation *jobs*, which are either created *manually* or generated by System Maintenance Aid (SMA).

For each step of the installation procedure described below, the job number of a job performing the respective task is indicated. This job number refers to an installation job generated by SMA. If you are not using SMA, a sample installation job of the same number is provided in the job library on the Natural installation tape; you must adapt this example job to your requirements.

For information about using Software AG's System Maintenance Aid (SMA) for the installation process, refer to the *System Maintenance Aid Manual* .

This chapter covers the following topics:

- [Prerequisites](#page-0-0)
- [About the Adabas Review Installation Tape](#page-0-1)
- [Installation Overview](#page-4-0)

## <span id="page-0-0"></span>**Prerequisites**

Other prerequisites for Adabas Review are described in *Software AG Product Support and Requirements*.

## **Operating System Level**

Before installing this version of Adabas Review, ensure that you are running a currently-supported version of BS2000 OSD. For information on the BS2000 OSD versions supported by this release ofAdabas Review, access Software AG's Empower web site at *[https://empower.softwareag.com](https://empower.softwareag.com/)*. Log into Empower. Once you have logged in, you can expand Products in the left menu of the web page and select Product Roadmaps to access the Product Version Roadmaps application. This application allows you to review platform support information for specific Software AG products and releases.

## **TP Monitor Support**

This version of Adabas Review requires one of the following TP monitors:

- TIAM
- <span id="page-0-1"></span>UTM

## **About the Adabas Review Installation Tape**

The Adabas Review installation tape is a standard label tape with the volume serial number REV*vrs*, where the notation *vrs* represents the version, revision, and SP level of the product.

- [Copying the Installation Tape When Not Using SMA](#page-1-0)
- [Copying the Installation Tape Using SMA](#page-2-0)
- [Installation Tape Contents](#page-2-1)
- [Source Library Members](#page-3-0)

## <span id="page-1-0"></span>**Copying the Installation Tape When Not Using SMA**

Copy the files (data sets) from the supplied installation medium to your disk before you perform the individual installation procedure for each component to be installed.

The way you copy the files depends on the installation method and the medium used:

- If you use System Maintenance Aid (SMA), refer to the copy job instructions provided in the *System Maintenance Aid* documentation.
- If you are not using SMA and want to copy the files from CD-ROM, refer to the README.TXT file on the CD-ROM.
- If you are not using SMA and want to copy the files from tape, follow the instructions in this section.

This section explains how to copy all files from tape to disk.

- Step 1: Copy Library SRVvrs. LIB from Tape to Disk
- [Step 2: Copy the Procedure COPY.PROC from Tape to Disk](#page-2-2)
- [Step 3: Copy all Product Files from Tape to Disk](#page-2-3)

#### <span id="page-1-1"></span>**Step 1: Copy Library SRV***vrs***.LIB from Tape to Disk**

This step is not necessary if you have already copied the library SRVvrs.LIB from another Software AG installation tape. For further information, refer to the element #READ-ME in this library. The library SRVvrs.LIB is stored on the tape as a sequential file named SRVvrs.LIBS containing LMS commands. The current version vrs can be obtained from the *Software AG Product Delivery Report*.

Execute the following commands to convert SRVvrs. LIBS into an LMS library:

```
/IMPORT-FILE SUPPORT=*TAPE(FILE-NAME=SRVvrs.LIBS,-
  / VOLUME=volser, DEV-TYPE=tape-device)
/ADD-FILE-LINK LINK-NAME=EDTSAM, FILE-NAME=SRVvrs.LIBS,-
   / SUPPORT=*TAPE(FILE-SEQ=3), ACC-METH=*BY-CAT,-
   / BUF-LEN=*BY-CAT, REC-FORM=*BY-CAT, REC-SIZE=*BY-CAT
/START-EDT 
@READ '/'
@SYSTEM 'REMOVE-FILE-LINK EDTSAM'
@SYSTEM 'EXPORT-FILE FILE-NAME=SRVvrs.LIBS'
@WRITE 'SRVvrs.LIBS'
@HALTT
/ASS-SYSDTA SRVvrs.LIBS
```
/MOD-JOB-SW ON=1 /START-PROG \$LMS /MOD-JOB-SW OFF=1 /ASS-SYSDTA \*PRIMARY

where:

tape-device is the device type of the tape, for example, TAPE-C4, and volser is the VOLSER of the tape (see the *Software AG Product Delivery Report*).

#### <span id="page-2-2"></span>**Step 2: Copy the Procedure COPY.PROC from Tape to Disk**

• Call the procedure P. COPYTAPE in the library SRVvrs. LIB to copy the procedure COPY. PROC to disk:

```
/CALL-PROCEDURE (SRVvrs.LIB,P.COPYTAPE), -
/ (VSNT=volser, DEVT=tape-device)
```
If you use a TAPE-C4 device, you can omit the parameter DEVT.

#### <span id="page-2-3"></span>**Step 3: Copy all Product Files from Tape to Disk**

Enter the procedure COPY.PROC to copy all product files to disk:

/ENTER-PROCEDURE COPY.PROC, DEVT=tape-device

If you use a TAPE-C4 device, you can omit the parameter DEVT.

The result of this procedure is written to the file L.REPORT.SRV.

### <span id="page-2-0"></span>**Copying the Installation Tape Using SMA**

If you are installing Adabas Review using the Software AG System Maintenance Aid (SMA), refer to the *System Maintenance Aid* documentation and to the information provided with the installation tape for specific installation instructions.

#### <span id="page-2-1"></span>**Installation Tape Contents**

The installation tape contains the files listed below. The sequence of the files is shown in the *Software AG Product Delivery Report* delivered with the installation tape.

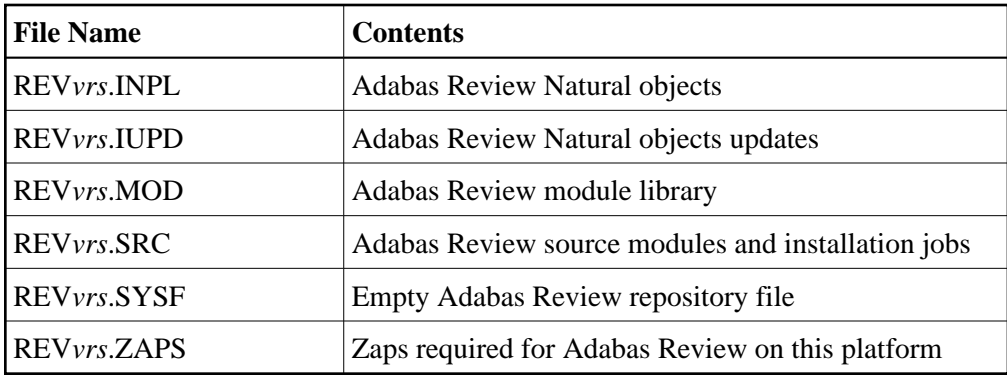

#### **Note:**

Throughout this documentation, the notation *vrs* stands for the version, revision, and system maintenance level of the Adabas Review being installed.

### <span id="page-3-0"></span>**Source Library Members**

Source library members for Adabas Review are as follows:

#### **Note:**

Type "J" indicates a job member, "S" indicates a source member, and "M" indicates a macro member.

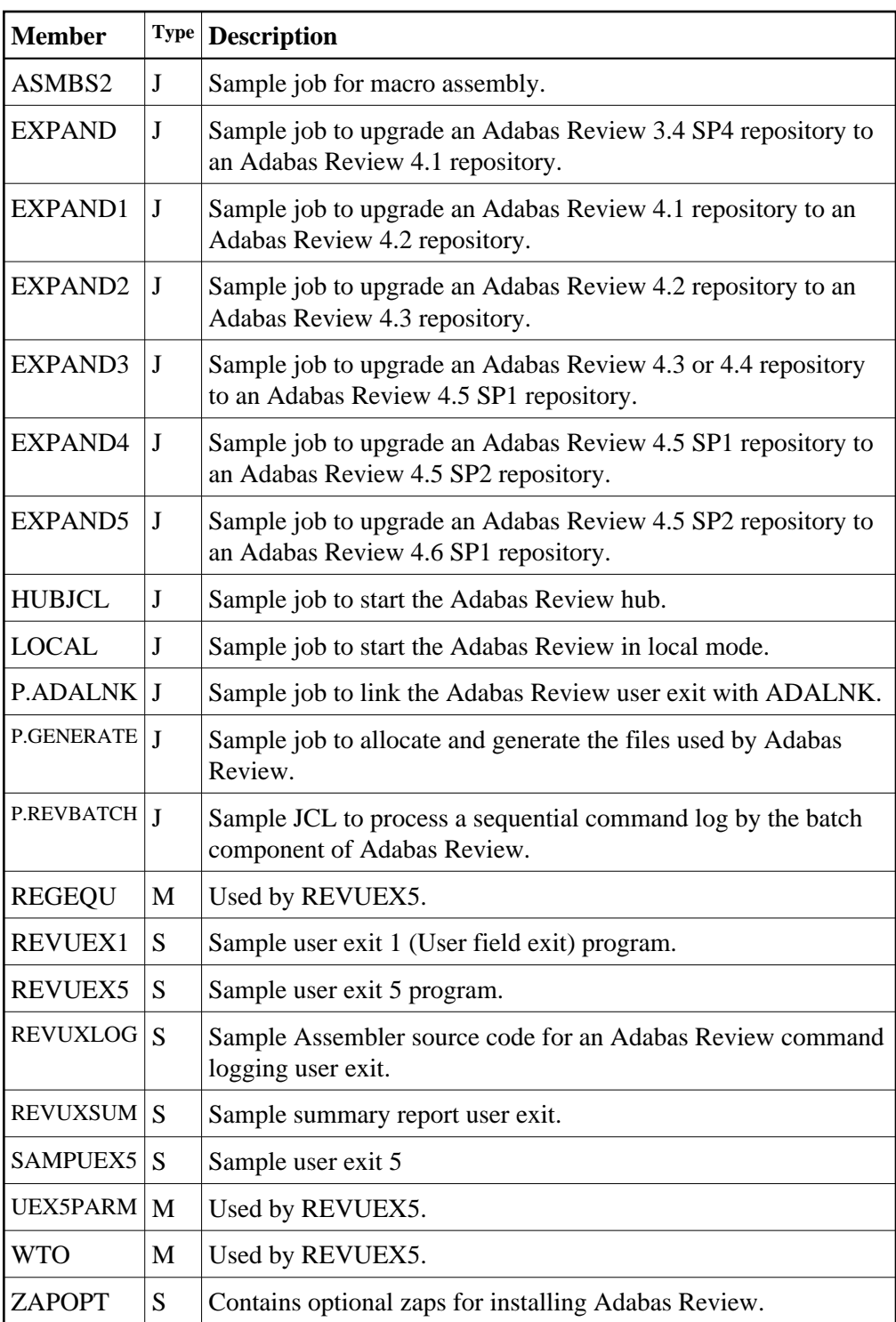

## <span id="page-4-0"></span>**Installation Overview**

Adabas Review is installed in two phases:

1. Phase 1: Install non-TP-specific components. All steps in this phase are identical regardless of the TP monitor in use:

- **•** Install Adabas Review under Natural;
- Install the Adabas Review repository;
- **•** Install Adabas Review under Adabas;
- Install the Adabas Review hub (hub mode only);
- Optional installation procedures.
- 2. Phase 2: Install TP-specific components. Separate procedures are used to install Adabas Review under each of the supported TP monitors: TIAM, batch, and UTM.

Phase one procedures are described in *Installation: Phase 1*; phase two procedures in *Installation: Phase 2*.